## Elite: Dangerous T.16000M FCS Stick & Throttle Bindings

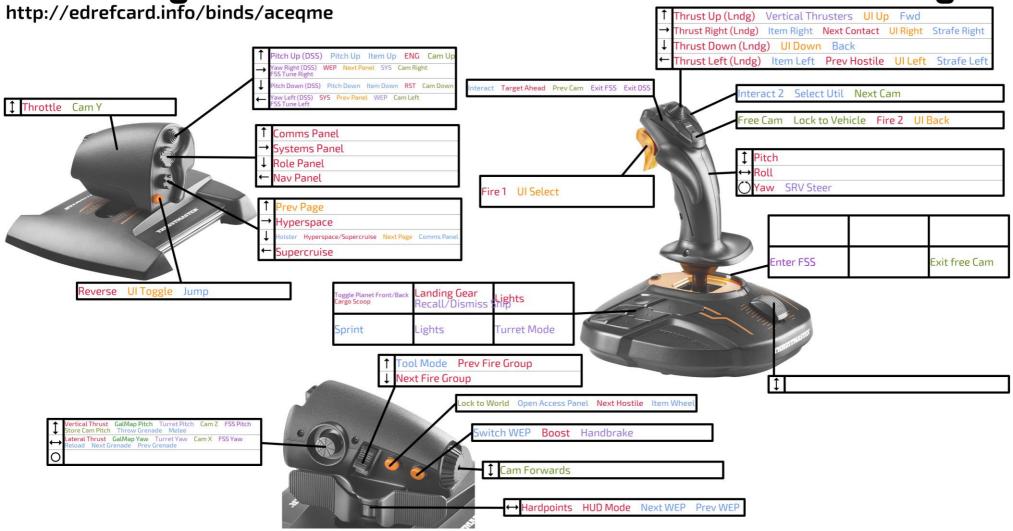

## Elite: Dangerous Keyboard Bindings http://edrefcard.info/binds/aceqme

| Galaxy map                                   | U Turret Mode                         | Num 6 25% Reverse             | Left Alt C SCB                      | Left Alt Left Ctrl 1 Weapon Colour | Z Turn Left                 | 🕢 GalMap                     | = Inc Cam Spe  |
|----------------------------------------------|---------------------------------------|-------------------------------|-------------------------------------|------------------------------------|-----------------------------|------------------------------|----------------|
| (Left Ctrl) (Left Shift) (R) GalMap Up       | Down RST                              | Num 7 50% Reverse             | Left Alt E ECM                      | Left Alt Left Ctrl 2 Engine Colour | C Turn Right                | ; SysMap                     | Dec Cam Spe    |
| (Left Ctrl) (Left Shift) GalMap Down         |                                       | Num 8) 75% Reverse            | (Down) RST                          | UI                                 | (Num B) Fire                | (2) Comms Panel              | Up Zoom In     |
| Left Ctrl Left Shift A GalMap Left           | Left SYS                              | (Num 9) 100% Reverse          |                                     | W UI Up                            | (T) Combat UI               | (Left Shift) (2) Quick Comms | (Down) Zoom C  |
| (Left Ctrl) (Left Shift) (D) GalMap Right    | (Right) WEP                           | W Forward Thrust              | (Left) SYS                          | S UI Down                          | (Down) Crouch               | (Tab) Item Wheel             | (A) Cam Left   |
| (Left Ctrl) (Left Shift) (W) GalMap Forward  | (/) GalMap                            | S Reverse Thrust              | (Right) WEP                         | A UI Left                          | Left Shift Z Holster        | Left Item Left               | D Cam Right    |
| (Left Ctrl) (Left Shift) (S) GalMap Backward | ; SysMap                              | (R) Thrust Up                 | (/) Galaxy Map                      | D UI Right                         | (Space) Jump                | (Right) Item Right           | (R) Cam Up     |
| (Left Ctrl) (Left Shift) (T) GalMap Pitch Up | 2 Comms Panel                         | F Thrust Down                 | ; System Map                        | E Next Panel                       | X Melee                     | Down Item Down               | F Cam Down     |
| Left Shift) G GalMap Pitch Down              | 1 Nav Panel                           | A Thrust Left                 | NumLock Hyperspace/Supercruise      | Q Prev Panel                       | Q Open Access Panel         | Up Item Up                   | W Cam Forwa    |
| Left Ctrl) Left Shift) Q GalMap Yaw Left     | 3 Role Panel                          | D Thrust Right                | ScrollLock Hyperspace               | Space UI Select                    | E Interact                  | Multicrew                    | S Cam Backwa   |
| Left Ctrl) (Left Shift) (E) GalMap Yaw Right | 4 Systems Panel                       | SYSRQ Reverse                 | Insert Supercruise                  | Backspace Ul Back                  | R Reload                    | Tab Multicrew Mode           | Q Cam Roll Le  |
| (Z) GalMap Zoom In                           | Enter Quick Comms                     | Z Flight Assist               | (#) Next Jump Dest                  | = UI Toggle                        | Num 6 Interact 2            | (PgUp) UI Forward            | E Cam Roll Rig |
| X GalMap Zoom Out                            | Left Shift UI Focus                   | Tab Boost                     | 7 Wingman 1                         | C Next Page                        | 0 Next Grenade              | (PgDn) UI Backward           | End Cam Rota   |
| 0                                            | Scanners                              | Delete Silent Running         | 8 Wingman 2                         | Z Prev Page                        | Num 4 Next WEP              |                              | Left Shift V   |
| SRV                                          | ( ) Enter FSS                         | Home Cargo Scoop              | 9 Wingman 3                         |                                    | P Prev Grenade              | Camera                       | Left Shift B   |
| A Steer Left                                 | D FSS Tune Right                      | (FB) Lights                   | 0 Wingman's target                  | Fighter                            | Num 5 Prev WEP              | F2 External Cam              | Delete Advance |
| D Steer Right                                | A FSS Tune Left                       | T Target Ahead                | <ul> <li>Wingman Navlock</li> </ul> | Left Alt Num 0 Dock SLF            | Num1 WEP1                   | Num 0 Free Cam               | Left Dec Blur  |
| E Maximum Speed                              |                                       | H Highest Threat              | Left Shift UI Focus                 | Left Alt Num 1 Be Defensive        | 7 WEP 2                     | Backspace Exit free Cam      | X Store Cam Z  |
| Q Zero Speed                                 |                                       | G Next Contact                | 2 Comms Panel                       | Left Alt Num 4 Attack My Target    | # Select Util               | Num 1 Cam - Cockpit Front    | V Store Cam Z  |
| W Pitch Up                                   | T     Target FSS       H     FSS Help | Left Alt A Prev Contact       | Enter Quick Comms                   | Left Alt Num 3 Be Aggressive       | = Sprint                    | Num 2 Cam - Cockpit Back     | Holo-Me        |
| S Pitch Down                                 | Backspace Exit DSS                    | Left Alt D Next Hostile       | 1 Nav Panel                         | Left Alt Num 5 Hold Fire           | Left Shift ( Comp Analyser  | Num 4 Cam - Commander 2      | Z Undo Holo-I  |
| A Roll Left                                  |                                       | Left Alt F Prev Hostile       | 4 Systems Panel                     | Left Alt Num 6 Hold Position       | Left Shift [] Recharge Tool | Num 3 Cam - Commander 1      | X Redo Holo-I  |
| D Roll Right                                 | Ship                                  | U Hardpoints                  | 3 Role Panel                        | Left Alt Num 7 Follow              | 5 Suit Tool                 | Num 5 Cam - Co-Pilot 1       | 0              |
| X Handbrake                                  | Q Roll Left                           | Left Ctrl Num 8 Fire 2        | M HUD Mode                          | Left Alt Num 8 Crew Orders         | Num 2 Switch WEP            | Num 6 Cam - Co-Pilot 2       | Misc           |
| PgUp Reverse                                 | E Roll Right                          | N Next Fire Group             | L Landing Gear                      | OnFoot                             | G Throw Grenade             | Num 7 Cam - Front            | PgDn Dec Sen   |
| Z Drive Assist                               | Num 2 100% Throttle                   | Left Alt P Prev Fire Group    | Left Alt Up Forward Thrust (Lndg)   | W Fwd                              | L Flashlight                | Num B Cam - Back             | PgUp Inc Sens  |
| L Lights                                     | Num 3 75% Throttle                    | Left Alt Right Next Subsystem | U Thrust Up (Lndg)                  | S Back                             | Left Shift N Night Vision   | Num 9 Cam - Low              | () Microphone  |
| Home Cargo Scoop                             | Num 4 50% Throttle                    | Left Alt Left Prev Subsystem  | J Eject All Cargo                   | A Strafe Left                      | V Shields                   | Right Next Cam               | F12 Reset HMI  |
| Pause Recall/Dismiss Ship                    | Num 5 25% Throttle                    | C Chaff                       | = Orbit Lines                       | D Strafe Right                     | M Tool Mode                 | Left Prev Cam                | P Main Menu    |
| Left Alt Left Ctrl T Target Ahead            | X All Stop                            | V Heatsink                    | FI CQC Score                        | D Su die Right                     | . ZoomButton                | Left Ctrl Toggle HUD         | Left Shift Nur |

Link directly to this page with the URL http://edrefcard.info/binds/aceqme

You can download the custom binds file for the configuration shown above at http://edrefcard.info/configs/aceqme.binds. Replace your existing custom binds file with this file to use these controls.

Version 1.3 Please direct questions, suggestions and support requests to <u>the thread on the official Elite: Dangerous forums</u>.

Home.